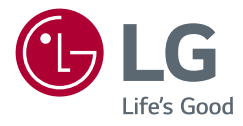

# POUŽÍVATEĽSKÁ PRÍRUČKA LED LCD MONITOR (LED Monitor\*)

\* LED monitory LG sú LCD monitory s podsvietením LED. Pred použitím zariadenia si pozorne prečítajte túto príručku a odložte si ju na budúce použitie.

34WN780 34BN780

www.lg.com

Autorské práva © 2019 LG Electronics Inc. Všetky práva vyhradené.

# **OBSAH**

SLOVENČINA

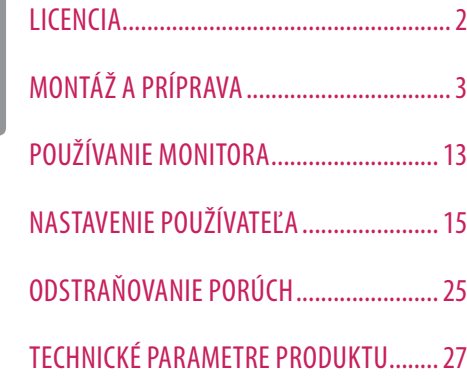

# **LICENCIA**

Každý model má odlišnú licenciu. Ďalšie informácie o licencii nájdete na lokalite *www.lg.com*.

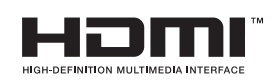

Výrazy HDMI, HDMI High-Definition Multimedia Interface a logo HDMI sú obchodnými známkami alebo registrovanými obchodnými známkami spoločnosti HDMI Licensing Administrator, Inc. v Spojených štátoch amerických a ďalších krajinách.

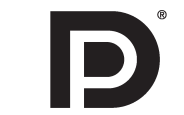

VESA, logo VESA, logo DisplayPort Compliance a logo DisplayPort Logo Compliance pre zdroje s duálnym režimom sú registrované ochranné známky asociácie Video Electronics Standards Association.

Logo SuperSpeed USB Trident je registrovaná ochranná známka spoločnosti USB Implementers Forum, Inc.

#### **W** MaxxAudio®

Obchodné značky MaxxAudio a ďalšie obchodné značky MAXX sú registrované ochranné známky spoločnosti Waves Audio Ltd.

# <span id="page-2-0"></span>**MONTÁŽ A PRÍPRAVA**

#### **UPOZORNENIE**

- Na zabezpečenie bezpečnosti a výkonu produktu vždy využívajte iba originálne komponenty LG.
- Záruka sa nevzťahuje na akékoľvek poškodenie alebo zranenie spôsobené napodobeninami originálnych komponentov.
- Odporúča sa využívať dodané komponenty.
- Ak používate bežne dostupné káble bez certifikácie od spoločnosti LG, obrazovka nemusí zobrazovať alebo môže byť vidno šum obrazu.
- Ilustrácie v tomto dokumente zobrazujú typické postupy, takže od samotného výrobku sa môžu líšiť.
- Pri montáži výrobku neaplikujte na skrutkovacie časti cudzie látky (oleje, mazivá atď.). (Inak hrozí poškodenie výrobku.)
- Pôsobenie nadmernej sily pri doťahovaní skrutiek môže spôsobiť poškodenie monitora. Na takto spôsobené poškodenie sa nevzťahuje záruka na produkt.
- Monitor neprenášajte obrátený hore nohami tak, že ho budete držať len za základňu stojana. Monitor by mohol zo základne vypadnúť a spôsobiť vám zranenie.
- Pri dvíhaní a prenášaní monitora sa nedotýkajte obrazovky monitora. Pôsobenie sily na obrazovku monitora by mohlo spôsobiť jej poškodenie.
- Pre vzhľad vzorky vĺn sa na rozdiel od všeobecného spôsobu poťahovania aplikuje na pridaný trblietavý materiál v surovom materiáli. Bez vzhľadu odlupovania, má dobrú trvanlivosť. Nebojte sa ho používať, pretože pri použití tohto produktu neexistuje žiadny problém.

#### **B** POZNÁMKA

- Vzhľad komponentov sa môže líšiť od tu uvedených obrázkov.
- Všetky informácie o produkte a špecifikácie obsiahnuté v tejto príručke môžu byť zmenené bez predchádzajúceho upozornenia s cieľom vylepšiť výkon produktu.
- Ak si chcete zakúpiť voliteľné príslušenstvo, navštívte obchod s elektronikou alebo stránku online obchodu alebo sa obráťte na predajcu, u ktorého ste produkt kúpili.
- Dodaný napájací kábel sa môže v závislosti od regiónu líšiť.

#### **Podporované ovládače a softvér**

Najnovšiu verziu si môžete stiahnuť a nainštalovať z webu spoločnosti LGE (*[www.lg.com](http://www.lg.com)*).

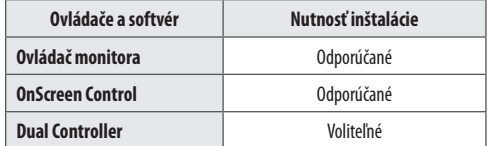

#### **Opis produktu a tlačidiel**

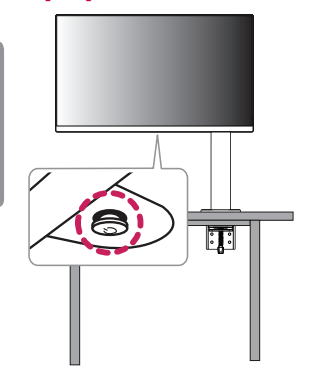

#### **Ako používať tlačidlo pákového ovládača**

Funkcie monitora môžete jednoducho ovládať tak, že stlačíte tlačidlo pákového ovládača alebo ho prstom posuniete doľava/doprava/nahor/nadol.

#### **Základné funkcie**

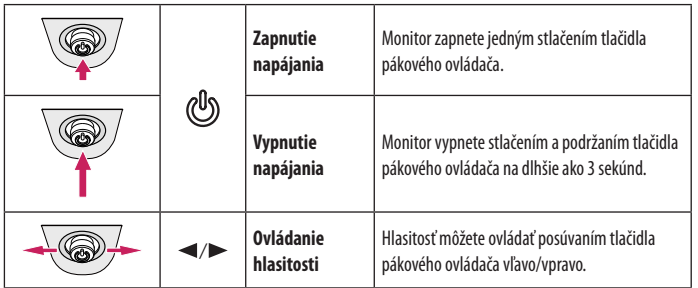

#### *<u>A* POZNÁMKA</u>

• Tlačidlo pákového ovládača je umiestnené v spodnej časti monitora.

#### **Premiestňovanie monitora a jeho zdvíhanie**

Pri premiestňovaní monitora alebo jeho zdvíhaní postupujte podľa týchto pokynov, aby ste predišli poškriabaniu či poškodeniu a zabezpečili jeho bezpečný presun, bez ohľadu na jeho tvar či veľkosť.

- Pri premiestňovaní monitora sa odporúča uložiť ho do pôvodnej škatule či obalu.
- Pred premiestňovaním alebo zdvíhaním monitora odpojte napájací kábel a všetky ostatné káble.
- Pevne uchopte spodnú a bočnú časť rámu monitora. Nedotýkajte sa však samotného panelu.
- Pri držaní monitora by mala byť obrazovka otočená smerom od vás, aby ste predišli jej poškriabaniu.
- Pri premiestňovaní monitora ho nevystavujte nárazom a nadmerným vibráciám.
- Pri premiestňovaní držte monitor vo zvislej polohe, nikdy ho neotáčajte na stranu ani nenakláňajte nabok.
- Pri presunoch monitoru hlavu a podstavec demontujte a presúvajte ich oddelene.

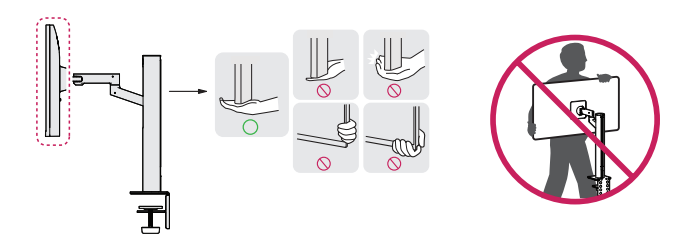

#### **UPOZORNENIE**

- Snažte sa čo najmenej dotýkať obrazovky monitora.
	- *-* V opačnom prípade môžete poškodiť obrazovku alebo niektoré pixely slúžiace na vytváranie obrazu.
- Pokiaľ postavíte panel monitora vertikálne, môže to spôsobiť pád monitoru kvôli pákovému ovládaču, čo môže spôsobiť poškodenie alebo poranenie. Okrem toho by mohlo dôjsť k poruche tlačidla pákového ovládača.

#### **Inštalácia na stôl**

• Zdvihnite monitor a umiestnite ho vo zvislej polohe na stôl. Umiestnite monitor minimálne 100 mm od steny, aby bolo zabezpečené dostatočné vetranie.

# $\overline{A}$  $\overline{A}$

#### **UPOZORNENIE**

- Pred presunutím alebo inštaláciou monitora odpojte napájací kábel. Hrozí riziko zásahu elektrickým prúdom.
- Uistite sa, že používate napájací kábel dodaný v balení produktu a pripojte ho do uzemnenej elektrickej zásuvky.
- Ak potrebujete iný napájací kábel, kontaktujte vášho miestneho predajcu alebo navštívte najbližšiu miestnu predajňu.
- Ubezpečte sa, či je stôl, na ktorý je produkt nainštalovaný, stabilný a pevný. Stôl vyrobený z krehkých materiálov ako je sklo sa môžu poškodiť.
- Na nerovných či sklonených stoloch sa monitor môže nakloniť.
- Inštalácia podstavca môže na stole zanechať stopy.
- Na podstavec nevešajte ťažké predmety ako sú tašky alebo odevy.
- Zabráňte pádu tým, že skontrolujete, či je stôl dostatočne veľký, aby monitor uniesol.
- Podstavec na stôl nezabudnite pevne pripevniť.
- Pri inštalácii podstavca na stôl sa ubezpečte, či na stole spočíva celý podstavec tak, aby ste sa pri vstavaní neudreli do hlavy.
- Pri otáčaní monitoru nepoužívajte nadmernú silu. Pokiaľ sa bude monitor dotýkať steny, môže to spôsobiť poranenia osôb v blízkosti alebo poškodenie monitoru.

#### **Ako pripevniť svorku**

- 1 Po umiestnení podstavca na stôl ho zaistite otočením páčky.
- V prípade stolov bez presahu
- *-* Stôl by mal mať hrúbku aspoň 90 mm.

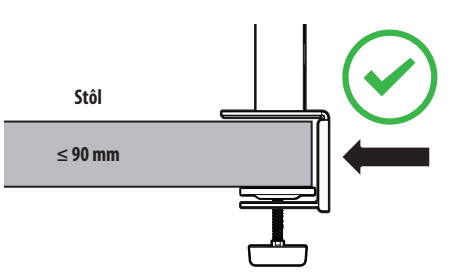

#### **Postup inštalácie na stoly s odlišnými mierami hrúbky**

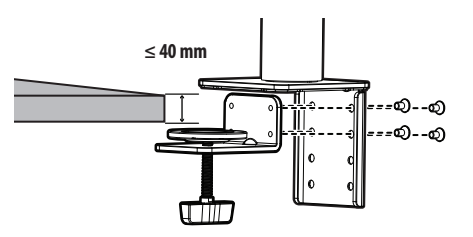

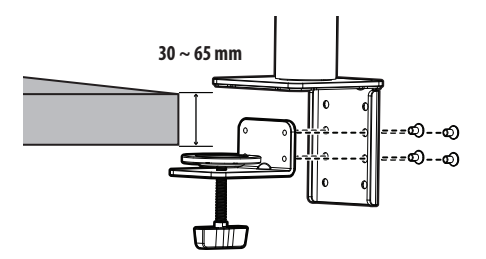

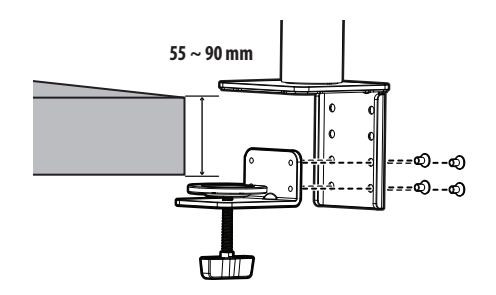

#### **UPOZORNENIE**

- Podstavce, ktoré sa neopierajú celou plochou o stôl, môžu spôsobiť nestabilitu monitora či jeho pád.
- Ubezpečte sa, či je stôl dostatočne pevný a stabilný, aby dokázal v plnej miere uniesť inštaláciu monitora. Stoly vyrobené z krehkých materiálov ako je sklo môžu prasknúť.
- V prípade stolov s presahom
	- *-* Pokiaľ sa presah nachádza viac ako 95 mm od hrany stola, monitor naň nainštalujte iba v prípade, že plochý presah sa nachádza 15 mm až 90 mm od hrany stola.

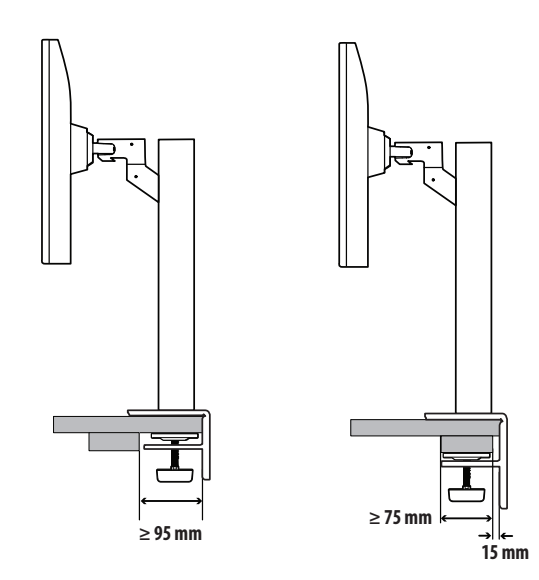

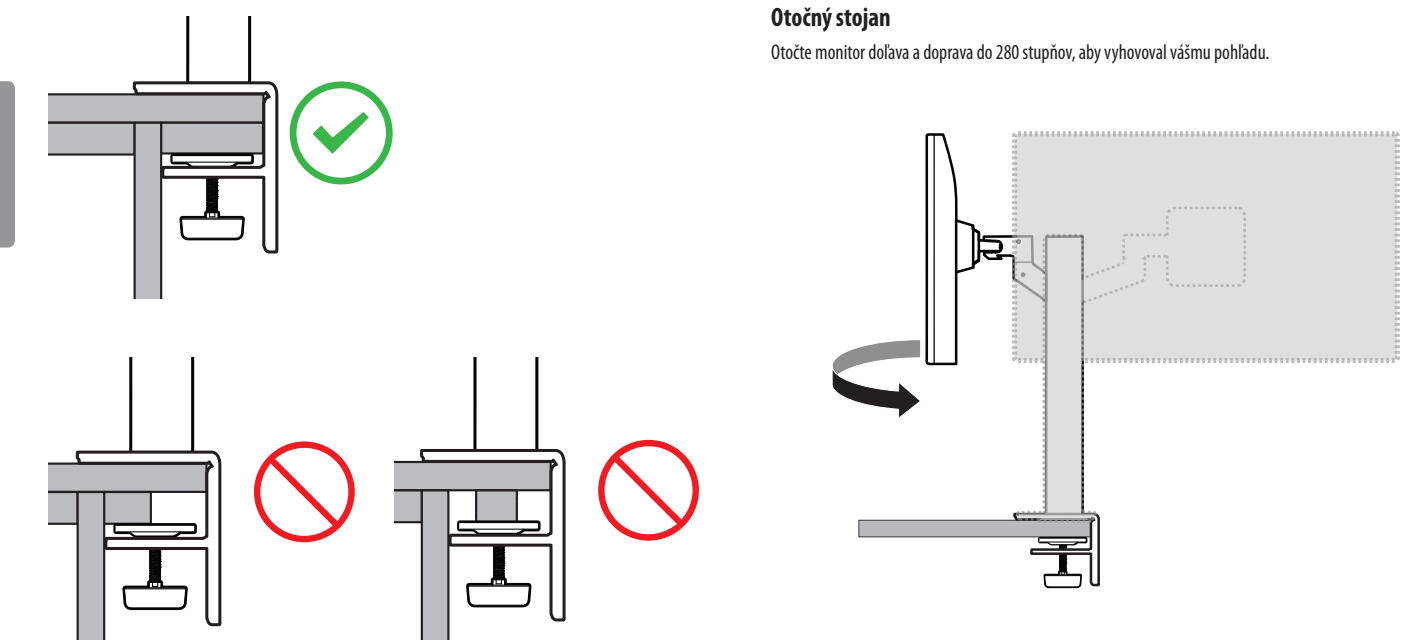

#### **Vyrovnanie obrazovky**

Ak sa obrazovka zdá vykrútená do jednej strany po umiestnení výrobku na miesto, vyrovnajte uhol vodorovne nasledujúcim spôsobom.

# <u>in Samud I</u>

#### **Nastavenie výšky stojana**

1 Monitor nezabudnite držať a presúvať oboma rukami.

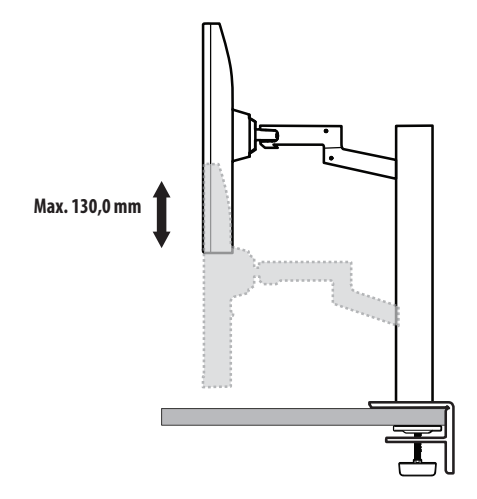

#### **A** VAROVANIE

• Aby ste zabránili poraneniu v prípade nastavenia výšky, nepokladajte ruky na podstavec.

#### **Nastavenie uhla**

Upravte uhol obrazovky.

Uhol obrazovky môžete upraviť v rozsahu od -25 ° do 25 ° dopredu alebo dozadu, aby ste dosiahli polohu umožňujúcu pohodlné sledovanie.

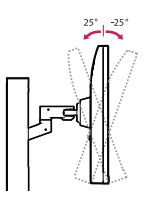

#### **A** VAROVANIE

- Nedržte spodnú časť rámu monitora tak, ako je to znázornené na obrázku nižšie, aby ste predišli zraneniu prstov pri nastavovaní obrazovky.
- Dbajte na to, aby ste sa počas nastavovania uhla monitora nedotýkali obrazovky ani na ňu netlačili.

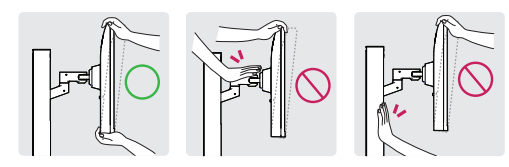

• Pri otáčaní monitoru dávajte pozor na káble k nemu pripojené.

#### **Používanie zámku Kensington**

Konektor zabezpečovacieho systému od spoločnosti Kensington je umiestnený na spodnej strane monitora. Ďalšie informácie o inštalácii a používaní nájdete v používateľskej príručke k zámku Kensington alebo na webovej lokalite *http://www.kensington.com*.

Pripojte monitor k stolu pomocou kábla zabezpečovacieho systému Kensington.

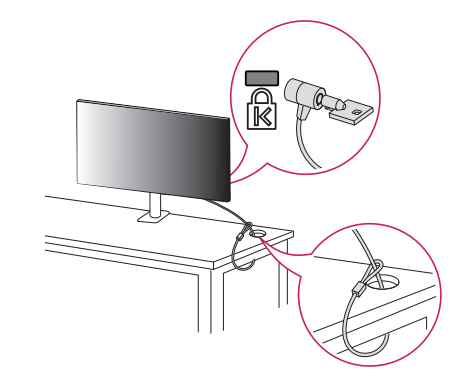

#### *<b>A* POZNÁMKA

• Zabezpečovací systém Kensington je voliteľný. Voliteľné príslušenstvo si môžete zaobstarať v bežných predajniach s elektrospotrebičmi.

#### **Inštalácia platničky nástennej konzoly**

Tento monitor spĺňa technické parametre pre platničku nástennej konzoly alebo iných kompatibilných zariadení.

#### *<b>A* POZNÁMKA

- Platnička nástennej konzoly sa predáva osobitne.
- Ďalšie informácie o inštalácií nájdete v príručke na inštaláciu platničky nástennej konzoly.
- Dávajte pozor, aby ste počas montáže platničky nástennej konzoly nevyvinuli nadmernú silu, pretože by mohlo dôjsť k poškodeniu obrazovky.
- Pred montážou monitora na stenu demontujte jeho stojan, pričom použite postup montáže stojana v opačnom poradí.

#### **Inštalácia na stenu**

Monitor nainštalujte minimálne 100 mm od steny a pozdĺž všetkých strán monitora nechajte približne 100 mm voľného priestoru, aby ste zabezpečili dostatočné vetranie. Podrobné pokyny na inštaláciu vám poskytnú v miestnej predajni. Alebo si informácie o inštalácií a nastavení sklápacej nástennej konzoly vyhľadajte v príručke.

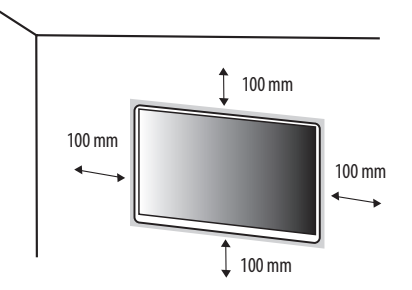

Ak chcete nainštalovať monitor na stenu, pripevnite nástennú konzolu (voliteľná) na jeho zadnú časť. Uistite sa, že nástenná konzola je pevne pripevnená k monitoru a stene.

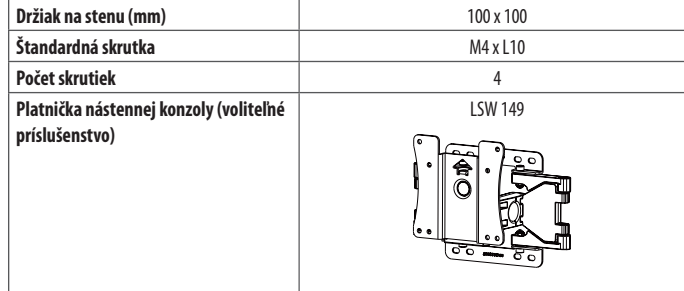

#### *<b>A* POZNÁMKA

- Skrutky, ktoré nespĺňajú normu VESA, môžu poškodiť produkt a zapríčiniť pád monitora. Spoločnosť LG Electronics nenesie zodpovednosť za žiadne nehody spôsobené použitím skrutiek, ktoré nespĺňajú normu.
- Súprava nástennej konzoly obsahuje príručku k inštalácii a všetky potrebné súčasti.
- Nástenná konzola predstavuje voliteľné príslušenstvo. Voliteľné príslušenstvo môžete získať u svojho predajcu.
- Dĺžka skrutky sa môže líšiť v závislosti od nástennej konzoly. Ak použijete skrutky, ktoré sú dlhšie ako štandardné, mohlo by dôjsť k poškodeniu vnútornej časti produktu.
- Ďalšie informácie nájdete v používateľskej príručke pre konkrétnu nástennú konzolu.

#### **UPOZORNENIE**

- Pred presunutím alebo inštaláciou monitora odpojte napájací kábel, aby ste predišli zásahu elektrickým prúdom.
- Ak monitor nainštalujete na strop alebo na naklonenú stenu, môže spadnúť a spôsobiť zranenie. Používajte len schválený držiak na stenu od spoločnosti LG a obráťte sa na miestneho predajcu alebo kvalifikovaných pracovníkov.
- Pôsobenie nadmernej sily pri doťahovaní skrutiek môže spôsobiť poškodenie monitora. Na takto spôsobené poškodenie sa nevzťahuje záruka na produkt.
- Použite nástennú konzolu a skrutky, ktoré zodpovedajú norme VESA. Na poškodenie spôsobené použitím alebo nesprávnym použitím nevhodných komponentov sa nevzťahuje záruka na produkt.
- Pri meraní od zadnej strany monitora musí byť dĺžka každej namontovanej skrutky 8 mm alebo menej.

# SLOVENČINA **13**<br>SOSTAVENČININA<br>SOSTAVENČINA

# <span id="page-12-0"></span>**POUŽÍVANIE MONITORA**

• Obrázky znázornené v tejto príručke sa môžu odlišovať od skutočného vzhľadu produktu. Press the joystick button, go to Settings  $\rightarrow$  Input, and then select the input option.

#### **UPOZORNENIE**

- Netlačte na obrazovku príliš dlho. Mohlo by to spôsobiť deformáciu obrazu.
- Nezobrazujte na obrazovke príliš dlho jeden statický obraz. Mohlo by to spôsobiť vypálenie obrazu. Ak je to možné, používajte šetrič obrazovky PC.
- Pri pripájaní napájacieho kábla k zásuvke použite uzemnenú (3-kontaktovú) predlžovaciu šnúru alebo uzemnenú elektrickú zásuvku.
- Ak monitor zapnete v prostredí s nízkou teplotou, môže blikať. Je to bežné.
- Na obrazovke sa niekedy môžu objavovať červené, zelené alebo modré body. Je to bežné.

#### **Pripojenie k počítaču**

- Tento monitor podporuje funkciu \*Plug and Play.
- \* Plug and Play: Funkcia, ktorá umožňuje pripojiť zariadenie k počítaču bez potreby úprav konfigurácie alebo ručnej inštalácie ovládačov.

#### **Pripojenie HDMI**

Slúži na prenos digitálneho obrazového a zvukového signálu z počítača do monitora.

#### **UPOZORNENIE**

- Pri používaní kábla DVI do HDMI / DP (DisplayPort) do HDMI môže dochádzať k problémom s kompatibilitou.
- Použite certifikovaný kábel s pripojeným logom HDMI. Ak nepoužijete certifikovaný kábel HDMI, obrazovka nemusí zobrazovať alebo sa môže vyskytnúť chyba pripojenia.
- Odporúčané typy káblov HDMI
- Vysokorýchlostný kábel HDMI®/™
- Vysokorýchlostný kábel HDMI®/™ so sieťou Ethernet

#### **Pripojenie cez port DisplayPort**

Slúži na prenos digitálneho obrazového a zvukového signálu z počítača do monitora.

#### **B** POZNÁMKA

- V závislosti od verzie DP (DisplayPort) počítača, nemusí byť vybavený výstupom zvuku alebo videa.
- Ak používate grafickú kartu s výstupom Mini DisplayPort, použite kábel Mini DP do DP (Mini DisplayPort do DisplayPort) alebo konektor, ktorý podporuje DisplayPort1.2 ali 1.4. (Predáva sa osobitne)

#### **Pripájanie k zariadeniam AV**

#### **Pripojenie HDMI**

HDMI prenáša digitálne obrazové a zvukové signály zo zariadenia AV do počítača.

#### *<b>A* POZNÁMKA

- Pri používaní kábla DVI do HDMI / DP (DisplayPort) do HDMI môže dochádzať k problémom s kompatibilitou.
- Použite certifikovaný kábel s pripojeným logom HDMI. Ak nepoužijete certifikovaný kábel HDMI, obrazovka nemusí zobrazovať alebo sa môže vyskytnúť chyba pripojenia.
- Odporúčané typy káblov HDMI
	- *-* Vysokorýchlostný kábel HDMI® / TM
	- Vysokorýchlostný kábel HDMI®/™ so sieťou Ethernet

#### **Pripojenie periférnych zariadení**

#### **Pripojenie zariadenia USB**

Port USB na produkte funguje ako rozbočovač USB.

#### **A** POZNÁMKA

- Pred pripojením produktu sa odporúča nainštalovať všetky najnovšie aktualizácie systému Windows.
- Periférne zariadenia sa predávajú samostatne.
- K portu USB môžete pripojiť klávesnicu, myš alebo zariadenie USB.
- Rýchlosť nabíjania sa môže líšiť v závislosti od zariadenia.

#### **UPOZORNENIE**

Upozornenia pri použití zariadenia USB

- Zariadenie USB s programom automatického rozpoznania alebo s vlastným ovládačom nemusí byť rozpoznané.
- Niektoré úložné zariadenia USB nemusia byť podporované alebo nemusia pracovať správne.
- Odporúčame používať rozbočovač USB alebo pevný disk s vlastným napájaním. (Ak napájanie nie je primerané, zariadenie USB nemusí byť správne rozpoznané.)

#### **Pripojenie slúchadiel**

Pripojte periférne zariadenia k monitoru prostredníctvom portu na slúchadlá.

#### *<b>A* POZNÁMKA

- Periférne zariadenia sa predávajú samostatne.
- V závislosti od zvukových nastavení počítača a externého zariadenia môžu byť funkcie slúchadiel a reproduktora obmedzené.
- Ak použijete slúchadlá so zahnutým konektorom Angled, mohlo by dôjsť k problémom s pripojením ďalšieho externého zariadenia k monitoru. Z toho dôvodu sa odporúča používať slúchadlá s rovným konektorom Straight.

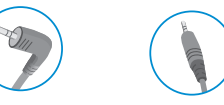

Zahnutý konektor Rovný konektor

(Odporúčané)

SLOVENCIN

# <span id="page-14-0"></span>**NASTAVENIE POUŽÍVATEĽA**

#### *<b>A* POZNÁMKA

• Zobrazenia na obrazovke vášho monitora sa môžu do istej miery líšiť od zobrazení znázornených v tomto návode.

#### **Aktivácia hlavnej ponuky**

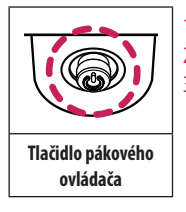

1 Stlačte tlačidlo pákového ovládača v spodnej časti monitora.

2 Pohybom pákového ovládača nahor/nadol a vľavo/vpravo nastavíte možnosti.

3 Viacnásobným stlačením tlačidla pákového ovládača ukončíte hlavnú ponuku.

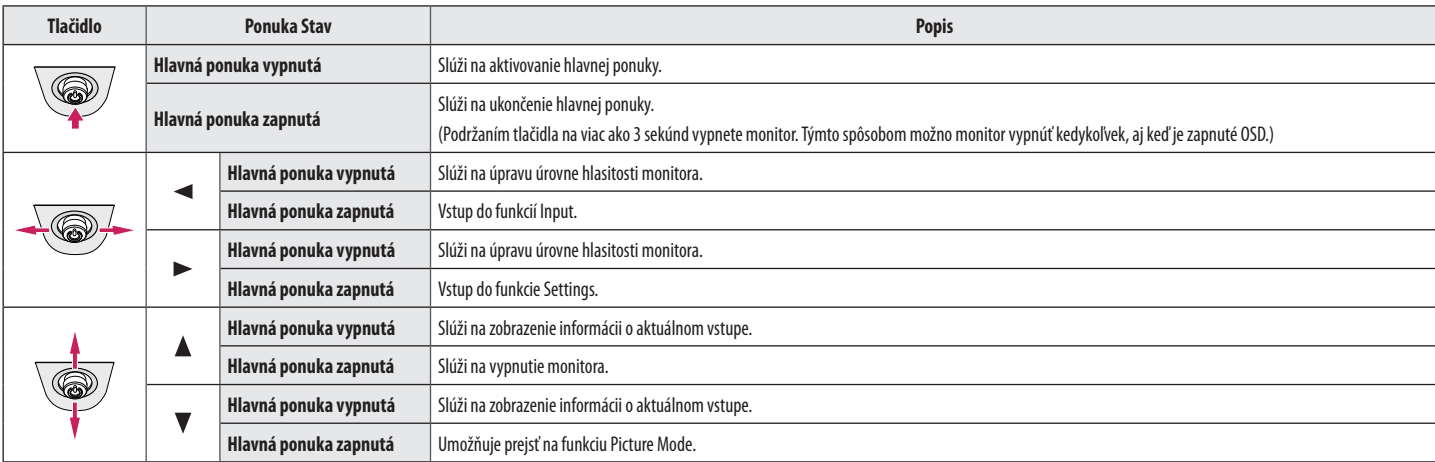

#### **Funkcie hlavnej ponuky**

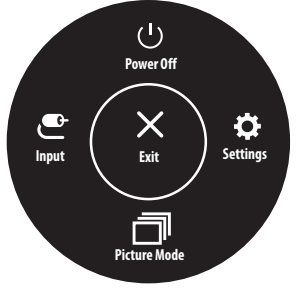

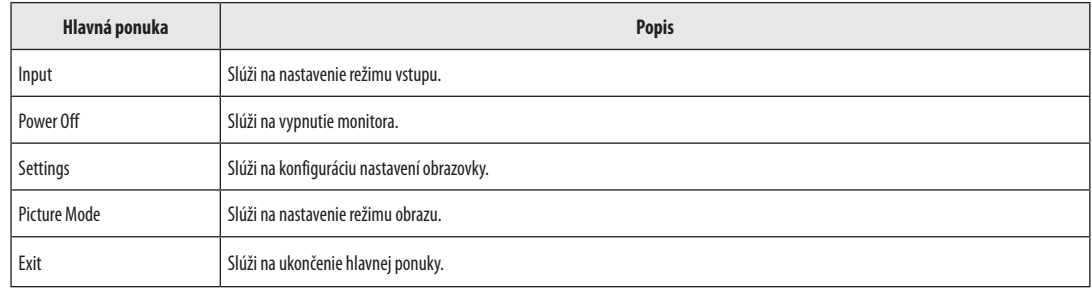

#### **Nastavenia ponuky**

- 1 Ak si chcete prezrieť ponuku OSD, stlačte tlačidlo pákového ovládača v spodnej časti monitora a potom vstúpte do ponuky Settings.
- 2 Pohybom pákového ovládača nahor/nadol a vľavo/vpravo nastavíte možnosti.
- 3 Ak chcete nakonfigurovať o úroveň vyššiu ponuku alebo inú možnosť, pohnite pákovým ovládačom na **«alebo ho stlačte (@b))**.
- 4 Ak chcete ukončiť ponuku OSD, presúvajte pákový ovládač doľava <a, až kým sa neukončí.

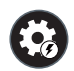

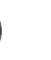

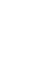

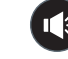

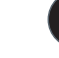

Quick Settings **Input Picture** Picture Sound Sound General

#### **<sup>O</sup>** POZNÁMKA

- $\cdot$   $\bullet$   $\bullet$   $\cdot$  Zap.
- $\cdot$   $\bullet$ : Vypnutá

#### **Quick Settings**

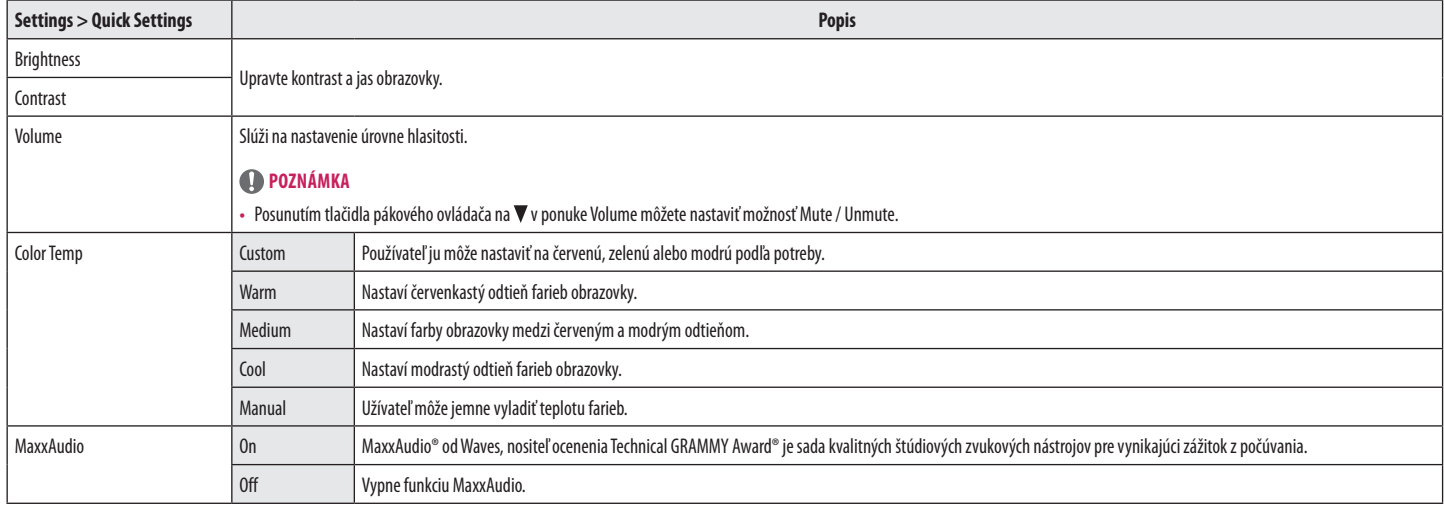

#### **Input**

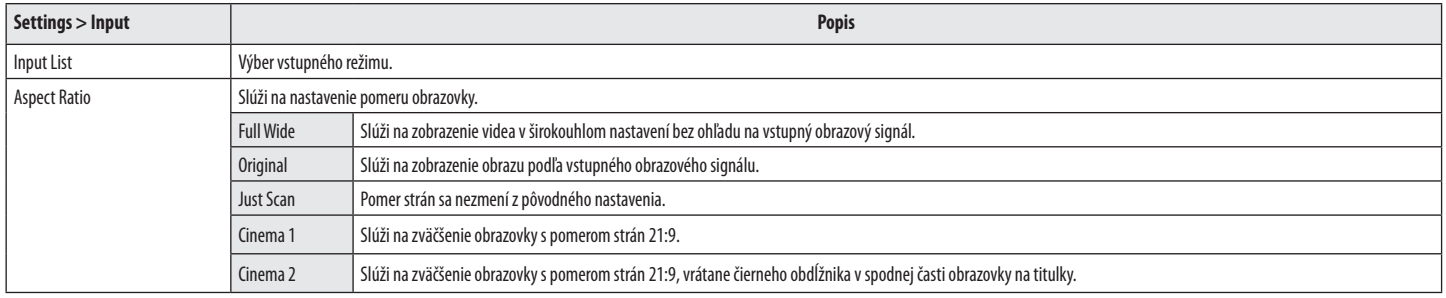

#### **Picture**

#### **<sup>O</sup>** POZNÁMKA

• Picture Mode, ktorý možno nastaviť, závisí od vstupného signálu.

#### **Picture Mode pri signále SDR (bez HDR)**

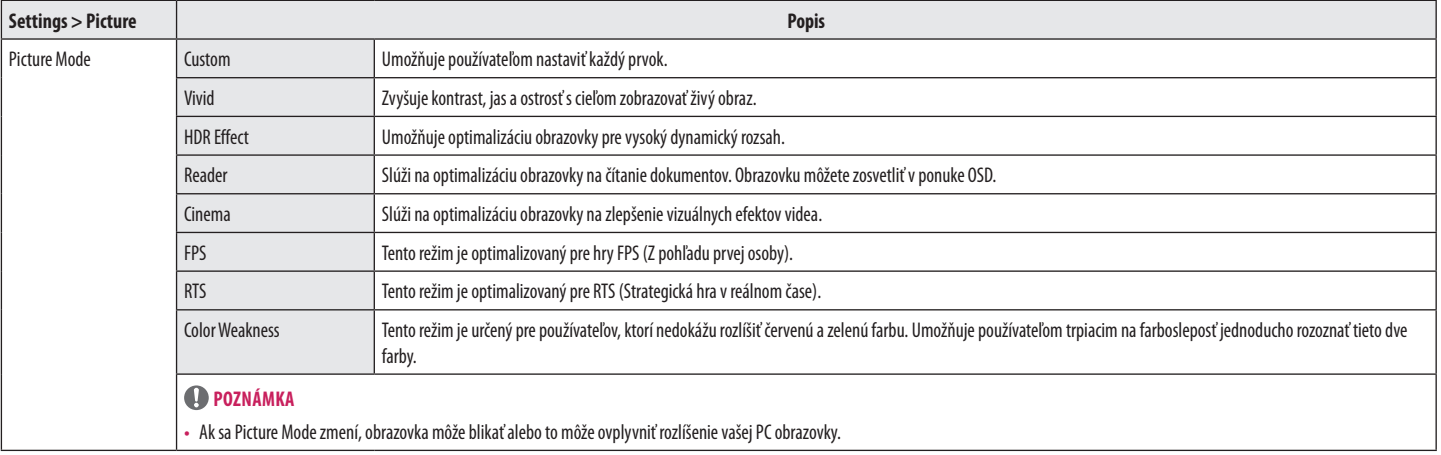

#### **Picture Mode pri signále HDR**

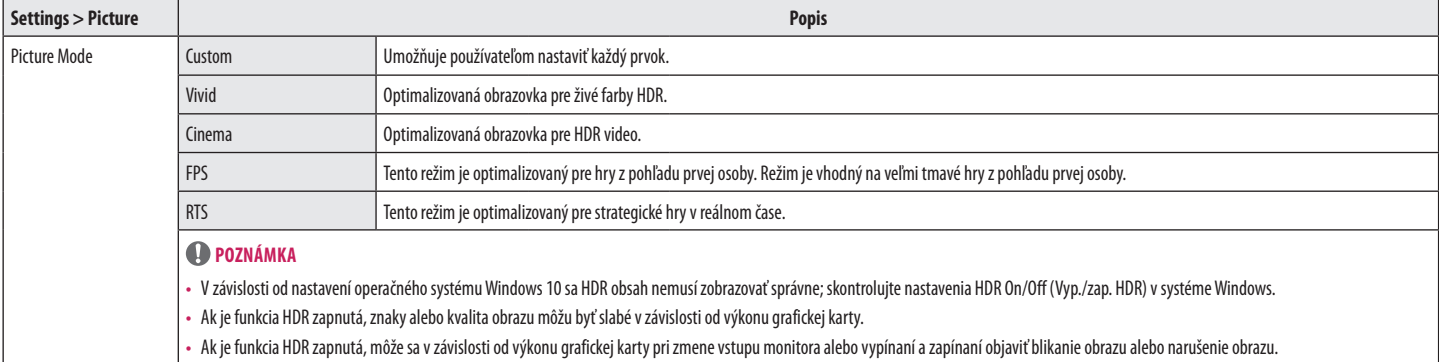

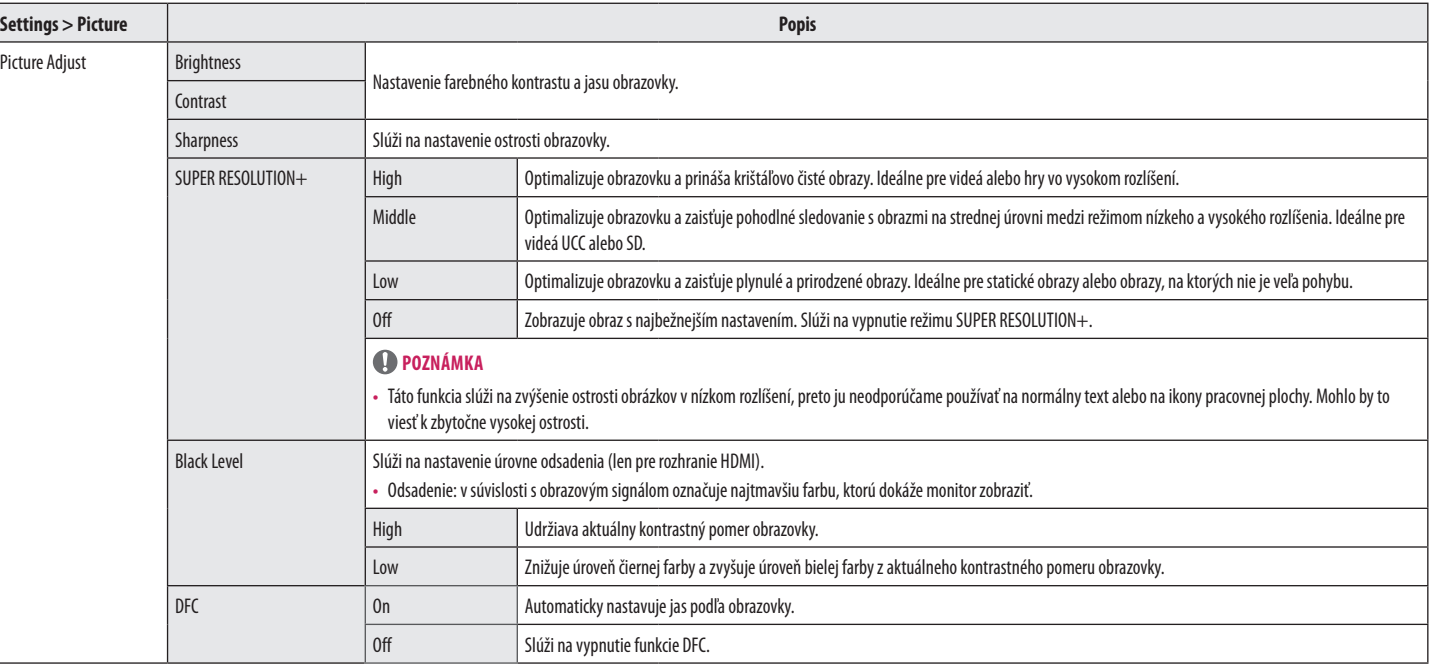

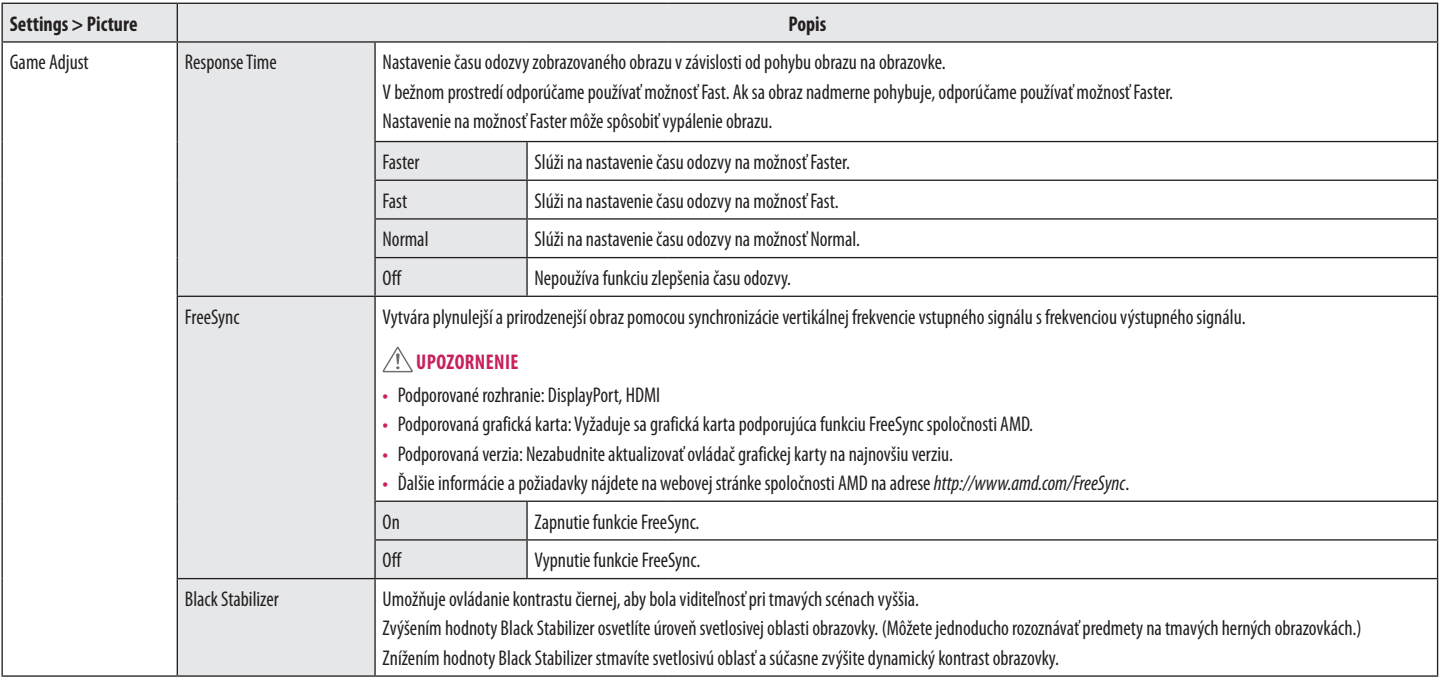

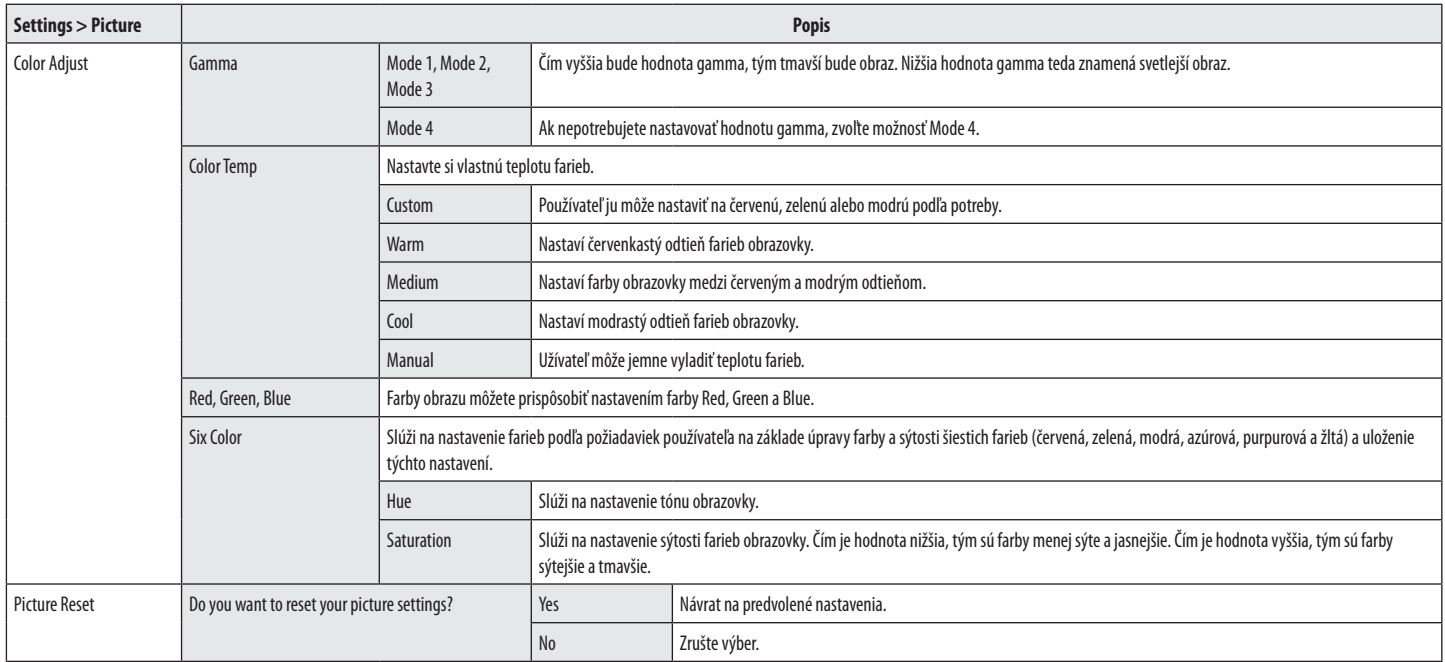

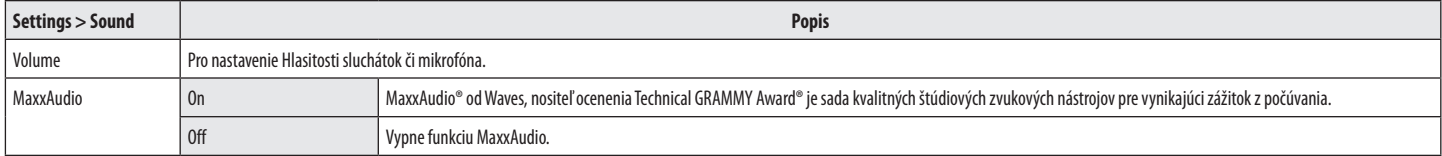

#### **General**

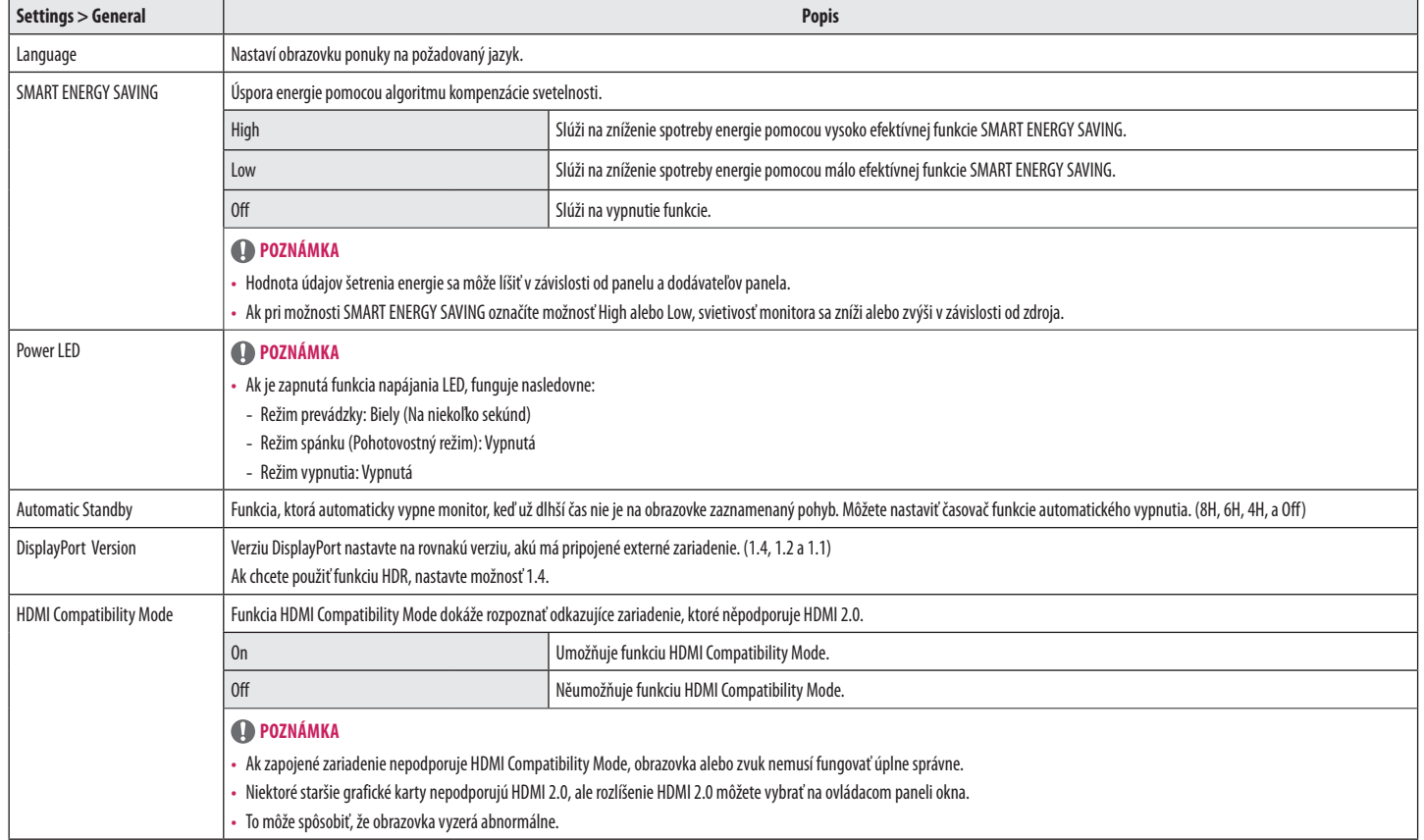

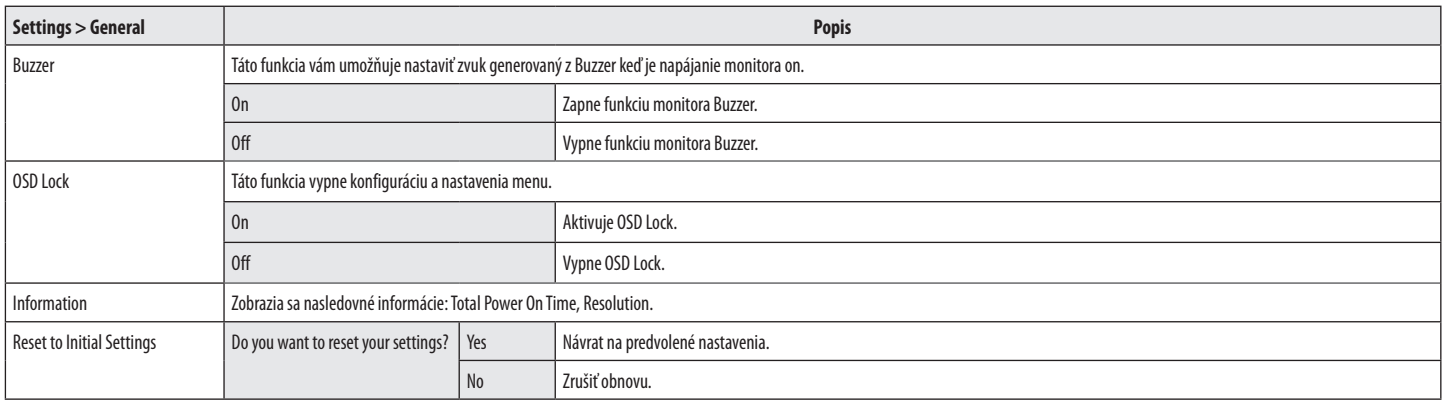

# <span id="page-24-0"></span>**ODSTRAŇOVANIE PORÚCH**

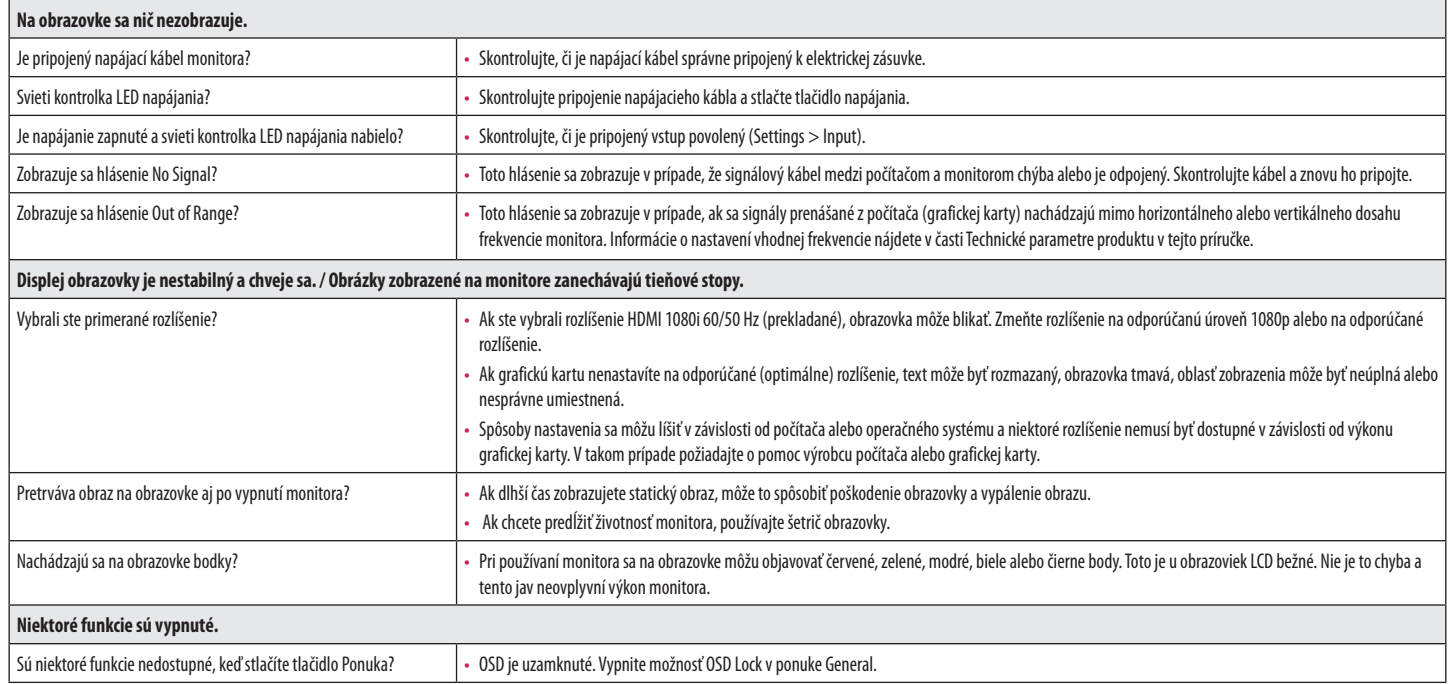

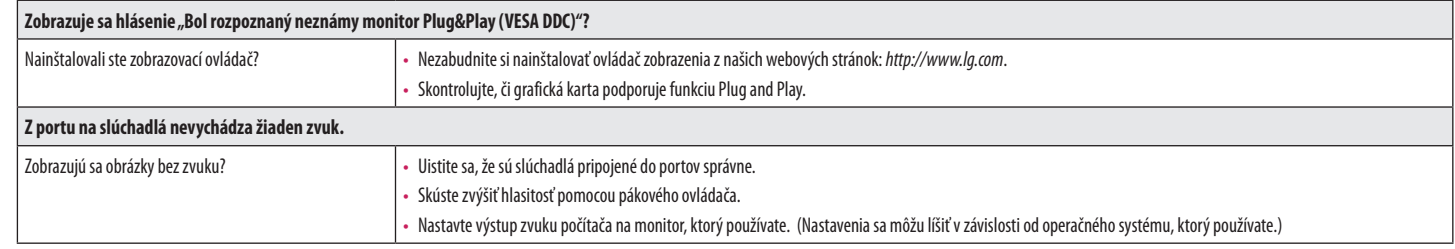

# <span id="page-26-0"></span>**TECHNICKÉ PARAMETRE PRODUKTU**

#### **34WN780**

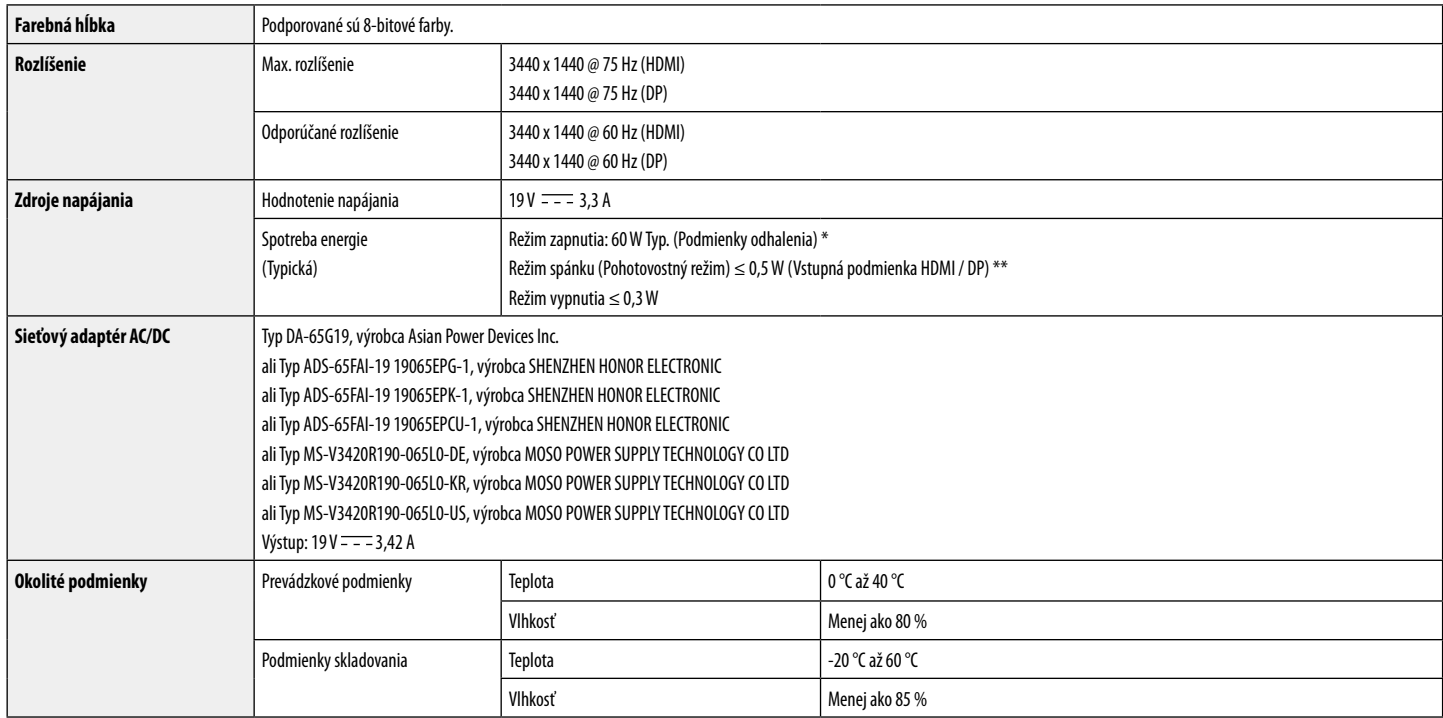

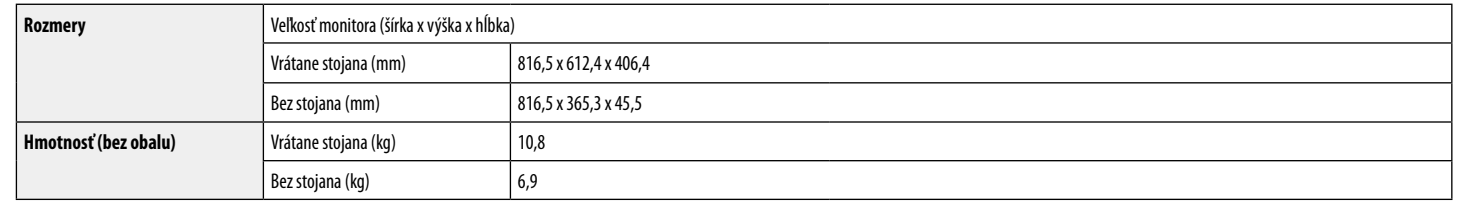

Technické parametre sa môžu zmeniť bez upozornenia.

Úroveň spotreby energie sa môže v závislosti od prevádzkových podmienok a nastavenia monitora líšiť.

\* Spotreba režimu Zapnuto je merena zkušobnou normou LGE (model Zcela biele, maximálne rozlišenie).

\*\* Monitor prejde po pár minútach neaktivity do Módu spánku (Max 5 minút).

# **TECHNICKÉ PARAMETRE PRODUKTU**

#### **34BN780**

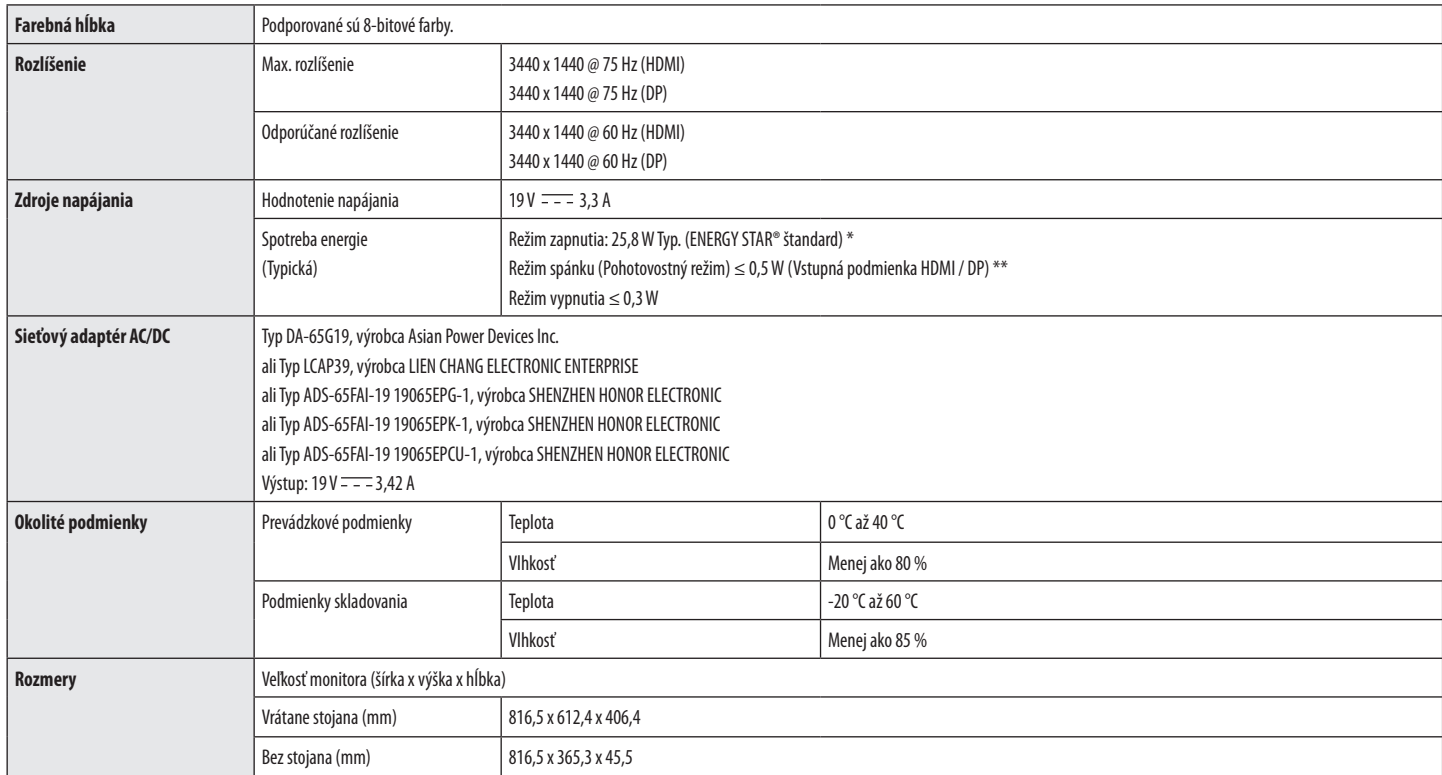

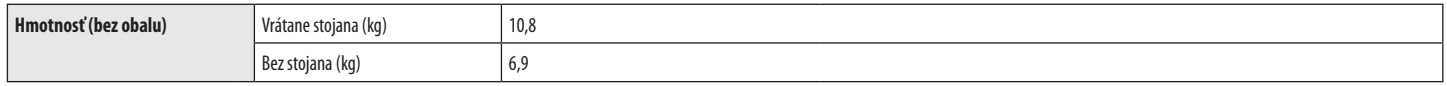

Technické parametre sa môžu zmeniť bez upozornenia.

Úroveň spotreby energie sa môže v závislosti od prevádzkových podmienok a nastavenia monitora líšiť.

\* Spotreba energie pri zapnutom stave je meraná testovacím štandardom ENERGY STAR®.

\*\* Monitor prejde po pár minútach neaktivity do Módu spánku (Max 5 minút).

## **Režim výrobných nastavení (predvolený režim, PC)**

**DisplayPort / HDMI**

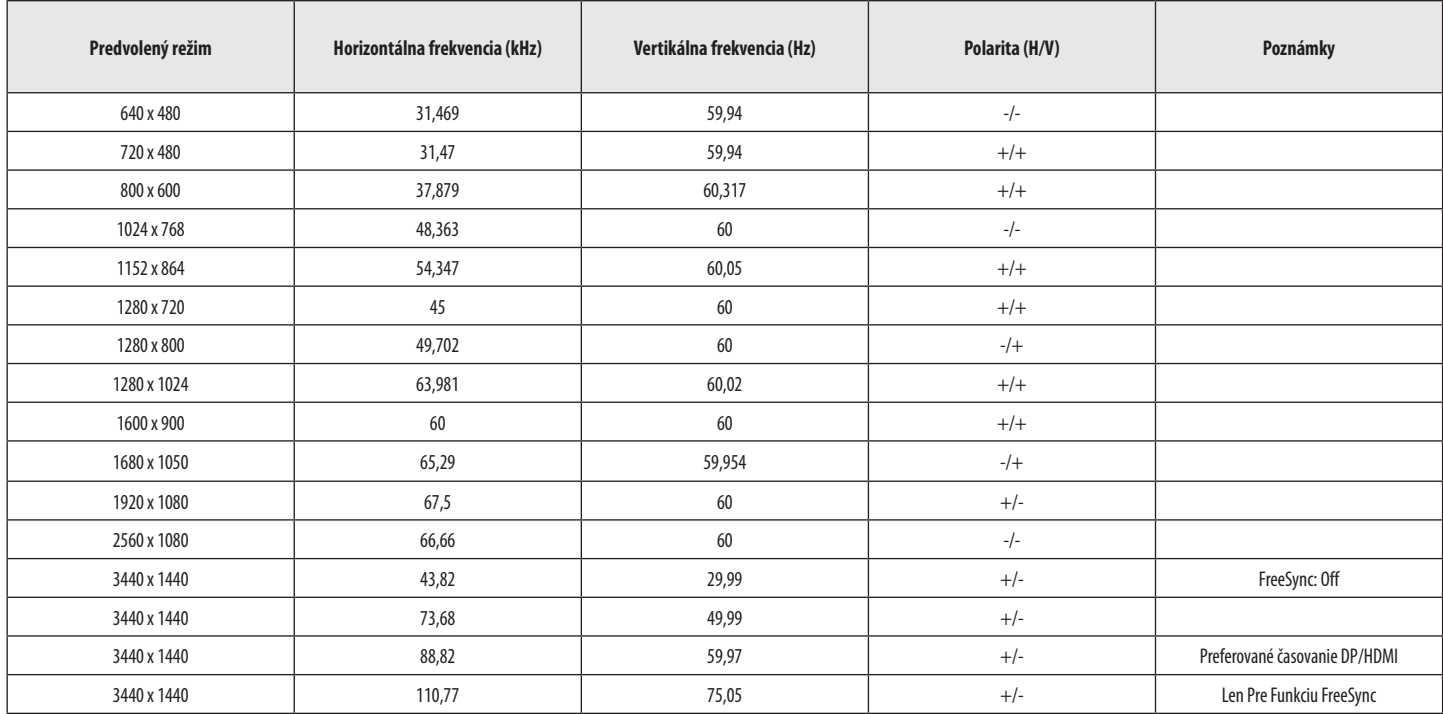

## **Časovanie HDMI (Video)**

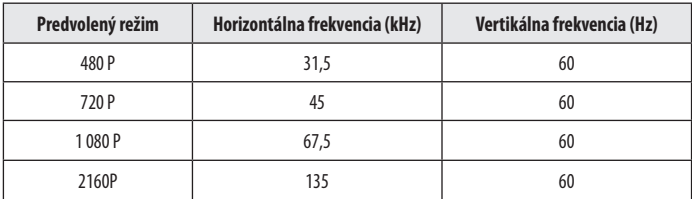

### **Kontrolka LED napájania**

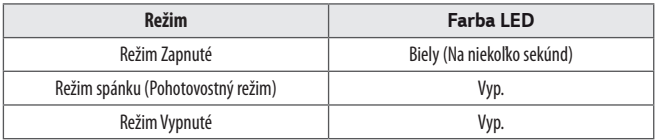

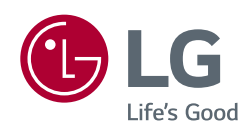

Model a výrobné číslo výrobku sú umiestnené na zadnej strane a na jednej strane výrobku. Nahrajte je nižšie v prípade, že budete potrebovať servis.

Model

Sériové č.

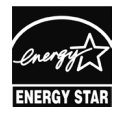

This Product qualifies for ENERGY STAR® (for 34BN780)

Changing the factory default configuration and settings or enabling certain optional features and functionalities may increase energy consumption beyond the limits required for ENERGY STAR® certification. Refer to ENERGYSTAR.gov for more information on the ENERGY STAR® program.